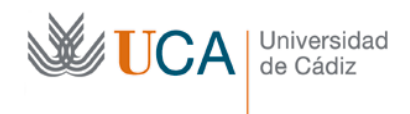

## **Ejercicios de edición MediaWiki para hacerlos en grupo (recomendamos hacerlos en grupos de tres)**

**Ejercicio 1**: Que un miembro del grupo entre en la página inicial del grupo en el wiki y añada dos secciones (encabezado nivel 2): una sobre la historia de la población y otra sobre las fiestas del lugar. Divida la primera sección en dos subsecciones (encabezado nivel 3): una para la historia antigua y otra para historia reciente.

Observe cómo se muestra un índice de contenidos automáticamente.

**Ejercicio 2**: que cada miembro del grupo ponga una palabra en negrita en una sección (o subsección). Aproveche para marcar la opción "Vigilar esta página" antes de guardar sus cambios.

**Ejercicio 3**: que cada miembro del grupo escriba un nuevo párrafo en el que enlace al menos con otras dos entradas del wiki (de otros grupos). Una vez lo escriba, compruebe que la página origen aparece en al pulsar en "Lo que enlaza aquí" de esas dos entradas.

**Ejercicio 4**: Que cada miembro añada una imagen a su página del wiki.

**Ejercicio 5**: que cada miembro del grupo cree una página para explicar más a fondo algún término que se trate en la entrada del wiki (y lo enlace). Recuerde añadir a todas las páginas una misma categoría, por ejemplo [[Categoría:Chipiona]]

**Ejercicio 6**: que cada miembro del grupo realice alguna aportación a las páginas que han creado sus compañeros. Para dar a conocer su página incluya en dicha aportación un enlace a su página

**Ejercicio 7**: creen y resuelvan un conflicto de edición.

Para ello, un miembro deberá abrir el menú de edición de una sección de una página, y a continuación otro miembro tratará de hacer lo mismo antes de que el primero guarde el texto nuevo escribo. Cuando el primer miembro guarde sus cambios en el editor y lo intente el segundo, le saldrá un mensaje que los cambios que ha introducido el segundo miembro.

Este ejercicio puede realizarlo con su compañero de al lado, no es necesario que sea con un compañero de grupo.

**Ejercicio 8**: entre alguna página de otro grupo y añada una frase relacionada con la temática que tratan. Recuerde marcar la opción "Vigilar esta página" antes de guardar sus cambios.

**Ejercicio 9**: visualice el histórico de cambios de una página de otro grupo, accediendo a su pestaña de "Ver historial". ¿Qué usuario es el más activo?

**Ejercicio 10**: dentro de "Ver Historial" de una página visualice el estado de la página hace 10 minutos (para ello pulse en la fecha y hora de la última edición que tenga más de 10 minutos).

**Ejercicio 11**: vuelva al historial y compare la segunda con la penúltima versión de la página.

**Ejercicio 12**: vaya a la página de otro pueblo y en su enlace de "Discusión" indique algo que crea que le falta a la página (no olvide firmar su comentario pulsando el botón del lápiz).

**Ejercicio 13**: entre en su página de usuario y ponga un breve mensaje de presentación.

**Ejercicio 14**: entre en su "Lista de seguimiento" y compruebe si las páginas que a usted le interesan han cambiado mucho.

**Ejercicio 15**: pruebe a añadir un enlace a una página del wiki que aún no exista, para ver cómo aparece en el informe de "Páginas requeridas" dentro de "Páginas especiales".

**Ejercicio 16**: entre en el enlace "cambios recientes". Mire quién es el último usuario que ha escrito en el wiki. Observe todas sus contribuciones pulsando en "Contribuciones"

**Ejercicio 17**: entre en una página de un pueblo en la que no haya trabajado. Pulse en alguna de las categoría que aparezca en la parte de abajo, ¿cuántas páginas salen? ¿Están relacionadas?

**Ejercicio 18**: En "Páginas especiales", pulse sobre "Lista de usuarios activos". Entre en la página de algún usuario que conozca y, en su "Discusión" ponga un mensaje de felicitación por su magnífico trabajo (si tiene ediciones en los últimos cinco minutos) o para animarlo a currar más en caso contrario. Observe si tiene usted mensajes en su discusión o en la de sus compañeros de grupo.

**Ejercicio 19**: Por curiosidad entre en "Artículos con más ediciones" dentro de "Páginas especiales". ¿Cuál es el artículo con más ediciones del wiki? Entre en él y edítelo usted también (no va ser usted el que se quede sin editarlo, ¿no?).

**Ejercicio 20**: que un miembro añada una sección para referencias, y que cada miembro añada una referencia (a un libro de historia local) en alguna frase.

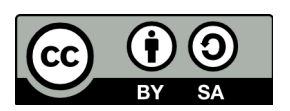

Realizado en 2012 por (c) Manuel Palomo Duarte Antonio García Domínguez